# Регламент проведения квалификации для хакатона "Умный беспилотный автомобиль СтарЛайн "

2020 г.

<span id="page-0-0"></span>Контактная информация:

Организационный комитет: Почта: **hackathon@robofinist.ru**

Технические вопросы: **Дема Николай** Тел: **+7 (981) 681-06-52** Почта: **dema.nu@starline.ru**

## Содержание

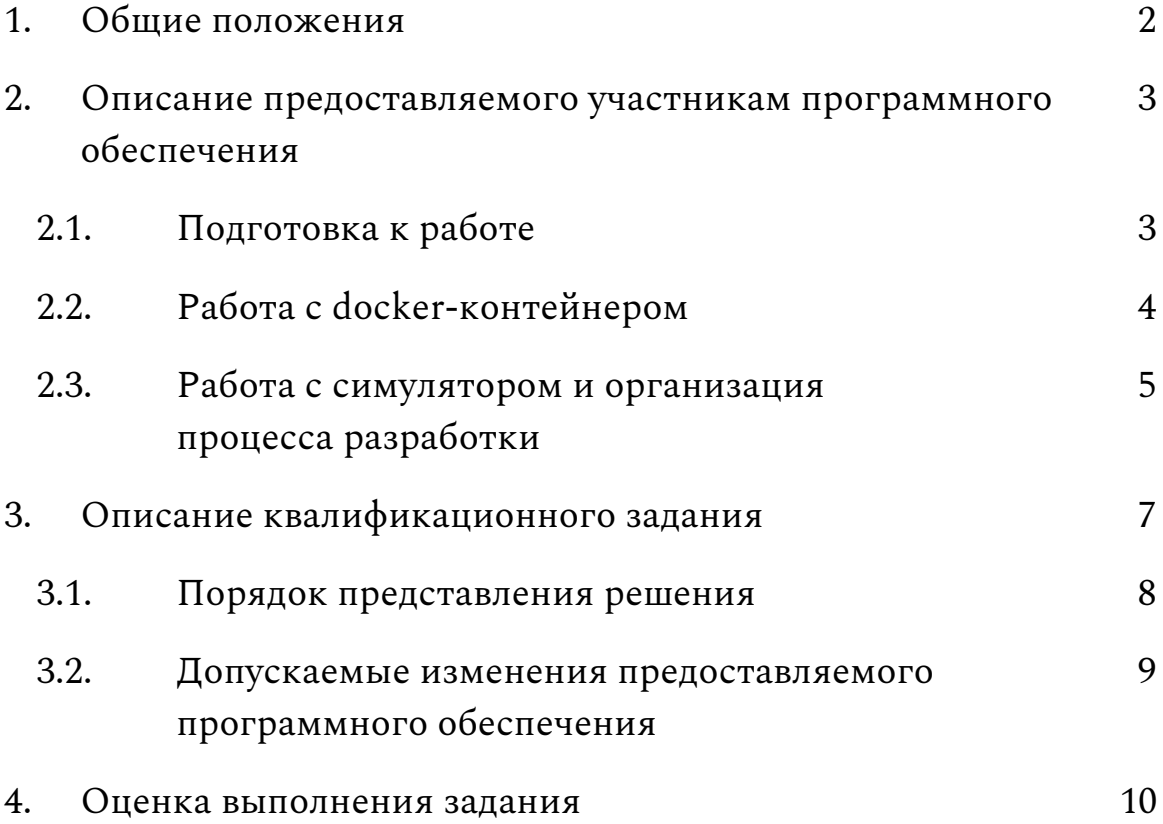

#### <span id="page-2-0"></span>**1. Общие положения**

Целью проведения квалификации является отбор команд для непосредственного участия в хакатоне "Умный беспилотный автомобиль СтарЛайн".

Квалификационное задание призвано помочь организаторам хакатона предварительно оценить не только компетенции команды в технических областях знаний, но возможности к поиску неординарного, творческого подхода к решению задач в короткие сроки, а также полноту и ясность в представлении результатов выполнения задания.

За подробной информацией по вопросам организации и порядке участия в хакатоне "Умный беспилотный автомобиль СтарЛайн" пожалуйста обращайтесь к [официальной](https://robofinist.ru/event/info/short/id/339) странице [мероприятия](https://robofinist.ru/event/info/short/id/339).

### <span id="page-3-0"></span>**2. Описание предоставляемого участникам программного обеспечения**

Все необходимое для выполнения квалификационного задания программное обеспечение доступно в [официальном](https://gitlab.com/starline/hackathon_kobuki) репозитории [хакатона](https://gitlab.com/starline/hackathon_kobuki).

Участникам предоставляется симуляция небольшого города и модели turtlebot 2 в нем. В качестве симулятора используется [gazebo](http://gazebosim.org/). В качестве основного фреймворка для разработки используется [ROS](https://www.ros.org/). Работа с симулятором предполагается внутри docker-контейнера, скрипты и утилиты для сборки которого также предоставляются в составе репозитория.

Тестирование предоставляемого программного обеспечения проводилось на операционной системе Ubuntu версий 16.04 и 18.04. Соответственно, все инструкции, описываемые в данном регламенте, предполагают использование одной из этих систем и мы крайне рекомендуем использовать именно их.

В случае наличия проблем с предоставляемым программным обеспечением вы можете обратиться за помощью используя контактную [информацию.](#page-0-0)

#### <span id="page-3-1"></span>2.1. Подготовка к работе

Для сдачи задания вам потребуется создать форк [репозитория](https://gitlab.com/starline/hackathon_kobuki) [хакатона](https://gitlab.com/starline/hackathon_kobuki) на [gitlab](https://gitlab.com/). Поэтому прежде всего заведите командный аккаунт, если такового еще нет, и создайте соответствующий форк.

Далее склонируйте ваш форк и перейдите в корневую директорию репозитория:

```
git clone https://gitlab.com/your repo/hackathon kobuki.git
cd hackathon_kobuki
```
Затем установите Docker. Для этого можете воспользоваться скриптом:

bash scripts/docker install.bash

В случае, если на вашем ПК используется видеокарта от nvidia, то обозначенный выше скрипт следует исполнить с параметром -n или --nvidia.

После этой операции следует перезайти в систему для корректной работы docker.

Для установки docker вручную воспользуйтесь [официальной](https://docs.docker.com/install/linux/docker-ce/ubuntu/) [инструкцией.](https://docs.docker.com/install/linux/docker-ce/ubuntu/) В случае, если на вашем ПК используется видеокарта от nvidia, то требуется дополнительно установить nvidia [container](https://github.com/NVIDIA/nvidia-docker) [toolkit](https://github.com/NVIDIA/nvidia-docker).

#### <span id="page-4-0"></span>2.2. Работа с docker-контейнером

Для работы с докер-контейнером доступны следующие скрипты:

```
docker/simulator/build_docker.sh - сборка контейнера
docker/simulator/run_docker.sh - запуск контейнера
docker/simulator/into_docker.sh - запуск bash в контейнере
```
Соответственно, соберите и запустите контейнер выполнив последовательно:

```
bash docker/simulator/build_docker.sh
bash docker/simulator/run_docker.sh
```
В случае, если на вашем ПК используется видеокарта от nvidia, то обозначенные выше скрипты следует исполнить с параметром -n или --nvidia.

## <span id="page-5-0"></span>2.3. Работа с симулятором и организация процесса разработки

В корне репозитория располагаются два [catkin\\_tools](https://catkin-tools.readthedocs.io/en/latest/quick_start.html) окружения: **simulator\_ws** и **catkin\_ws**. В simulator\_ws располагаются модели, файлы описания и плагины, требующиеся для симуляции turtlebot, catkin\_ws - пользовательское окружение, созданное специально для размещения участниками решения квалификационного задания. Оба окружения монтируются внутрь контейнера, таким образом разработку можно вести как внутри, так и вне контейнера используя вашу любимую IDE.

При первом входе в контейнер требуется собрать пакеты в окружении simulator ws, для этого в терминале, в котором вы выполнили предыдущие две команды, выполните:

cd /simulator\_ws catkin build

Далее попробуйте запустить симуляцию используя launch-файл из пакета tb\_gazebo:

roslaunch tb\_gazebo turtletown.launch

После этого в появившемся окне gazebo вы должны увидеть примерно следующую картинку:

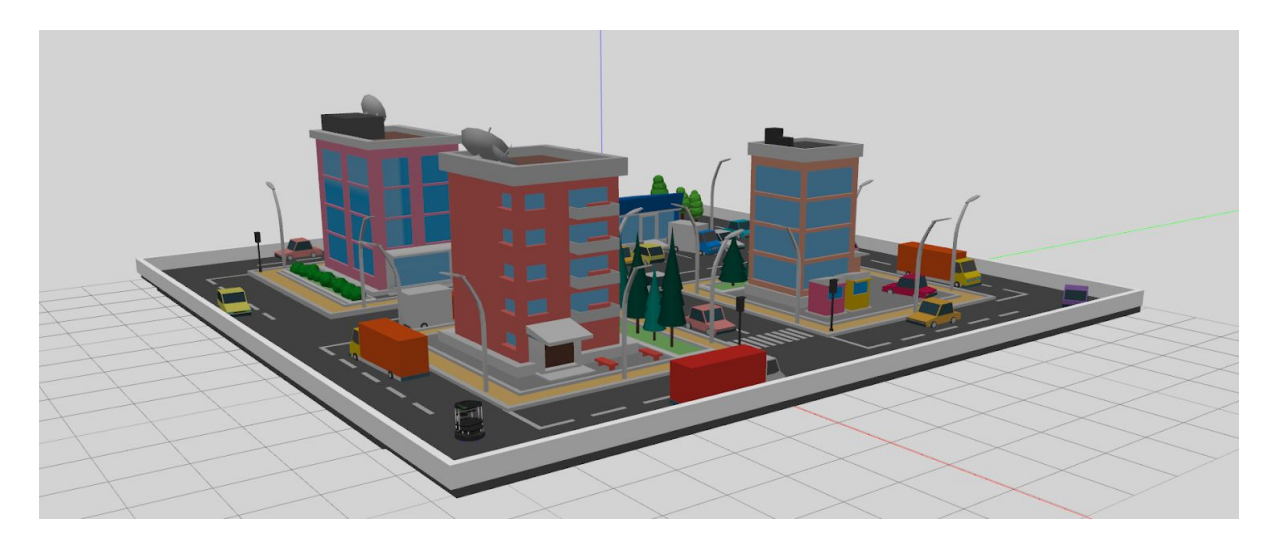

При попытке запуска обозначенной выше команды после первой сборки окружения simulator\_ws в том же терминале вы получите ошибку, так как для текущей bash-сессии переменная окружения PATH еще не содержит соответствующих путей до используемого пакета, для того, чтобы исправить это выполните:

source /simulator\_ws/devel/setup.bash

Далее запустите новый терминал, откройте еще одну bash-сессию в контейнере и запустите teleop:

```
bash <path-to-your-rep>/docker/simulator/into_docker.sh
roslaunch tb_gazebo teleop.launch
```
В случае, если вы можете управлять роботом, то подготовку к работе с симулятором можно считать законченной.

#### <span id="page-7-0"></span>**3. Описание квалификационного задания**

В рамках квалификационного задания участникам требуется решить комплексную задачу автономной навигации в заранее неизвестном пространстве.

В качестве оперативного пространства выступает модель города со статическими препятствиями. Мобильный робот предоставляет информацию об одометрии и возможных столкновениях передним бампером. Робот также оснащен rgbd-камерой и imu. Все эта информация доступна в соответствующих ros-топиках.

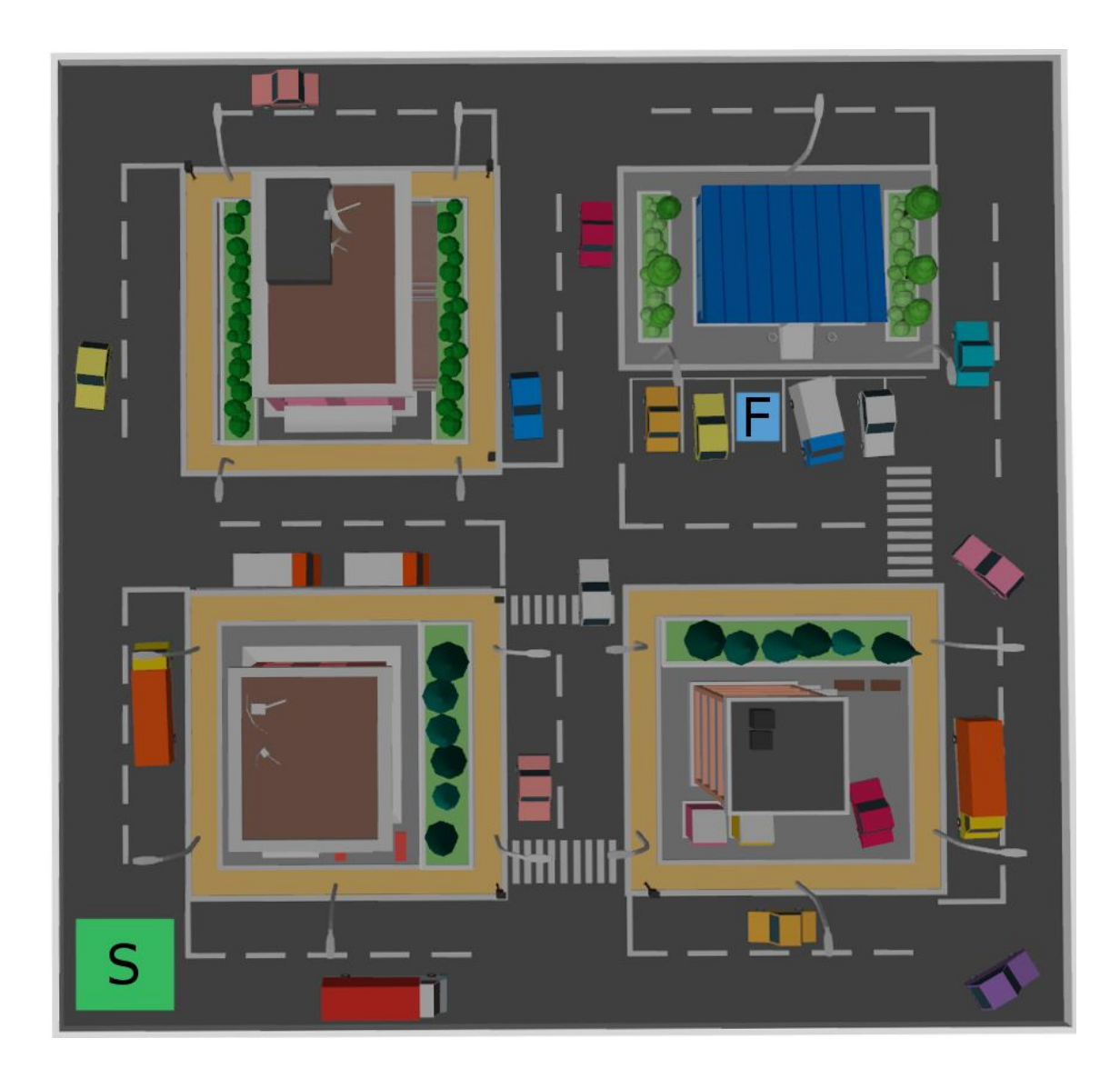

Для прохождения квалификации робот из точки старта (область **S** на рисунке выше, обозначена зеленым) должен автономно достичь свободного парковочного места перед магазином (область **F**, обозначена синим) с предотвращением столкновения с препятствиями.

Выбор подхода и программных средств к решению поставленной задачи в рамках проведения квалификации не ограничивается.

<span id="page-8-0"></span>3.1. Порядок представления решения

В качестве решения квалификационного задания команда-участник предоставляет организаторам хакатона ссылку на публичный форк [официального](https://gitlab.com/starline/hackathon_kobuki) репозитория хакатона на [gitlab](https://gitlab.com/), в котором будет содержаться программное обеспечение для решения квалификационного задания и инструкции по его использованию. Также команда-участник должна предоставить видео, демонстрирующее работу представляемого решения.

Необходимые ссылки, а также любые дополнительные материалы следует предоставить организационному комитету в виде письма по адресу **hackathon@robofinist.ru**. В теме письма укажите название вашей команды, затем "Решение квалификационного задания" без кавычек.

Со сроками выполнения квалификационного задания можно ознакомиться на [официальной](https://robofinist.ru/event/info/short/id/339) странице мероприятия.

### <span id="page-9-0"></span>3.2. Допускаемые изменения предоставляемого программного обеспечения

- 3.2.1. Допускаются любые правки предоставляемого docker-контейнера, например включения в его состав зависимостей для представляемого решения.
- 3.2.2. Допускаются изменения состава сенсорики мобильного робота, например добавление дополнительных камер или лидара.
- 3.2.3. Не допускается изменять статичную модель города (mesh и текстуры).
- 3.2.4. Не допускается использовать дополнительную сенсорику не входящую в состав робота (активная инфраструктура).
- 3.2.5. Не допускается изменять динамические параметры модели робота, если этого не требует пункт 3.2.2.
- 3.2.6. Разрешается добавлять динамические препятствия в модель города, например для демонстрации возможностей представляемого решения.

В случае любых правок со стороны участников требуется обеспечить возможность тестирования представляемого решения путем предоставления соответствующих инструкций в составе README форка.

#### <span id="page-10-0"></span>**4. Оценка выполнения задания**

Оценка квалификационного задания несет скорее качественный, нежели количественный характер. Особое внимание при оценке будет уделяться конечному составу используемой в составе робота сенсорики, робастности решения к условиям окружения и его требовательности к вычислительным ресурсам.

Положительным результатом оценки является прием заявки команды на участие в хакатоне. Информация о приеме заявок отображается на сайте [РобоФинист](https://robofinist.ru/festival) и поступает на электронную почту участникам.

В случае публичной работы над решением квалификационного задания существует возможность того, что одна команда может использовать наработки другой. Для предотвращения таких ситуаций до окончания сроков проведения квалификации рекомендуется использовать командный репозиторий в приватном режиме.

В случае возникновения неоднозначных ситуаций касательно порядка проведения квалификации или условий выполнения задания, не регламентируемых данным документом, свяжитесь с нами, используя контактную [информацию](#page-0-0).